# **Evidência de Testes**

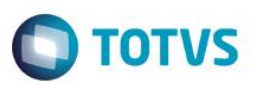

## **Evidência de Testes**

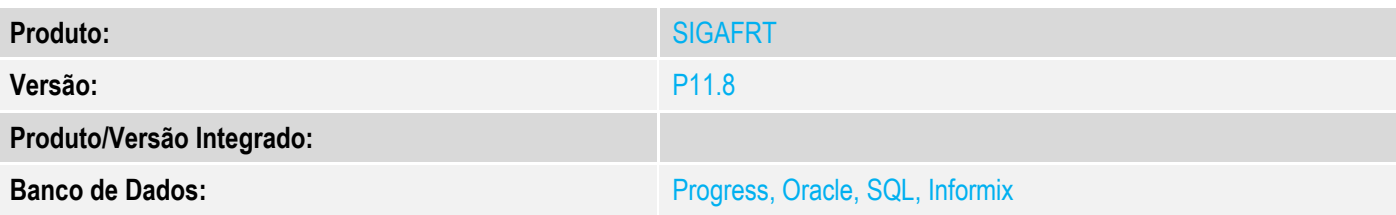

## **1. Evidência e sequência do passo a passo**

## **Teste Unitário (Codificação)**

#### **Pré-Requisito:**

- Habilitar o SITEF;
- Ambiente preparado para emissão de NFC-e;
- Possuir um produto com erro no cadastro, para que não seja aceito pelo SEFAZ;

#### **Sequencia 01:**

1. No ambiente de "Controle de Lojas (SIGAFRT)", acesse "Atualizações / Frente de lojas / Atendimento (FRTA271)". Informe o produto informado anteriormente e selecione a forma de pagamento 'Cartão de crédito'.

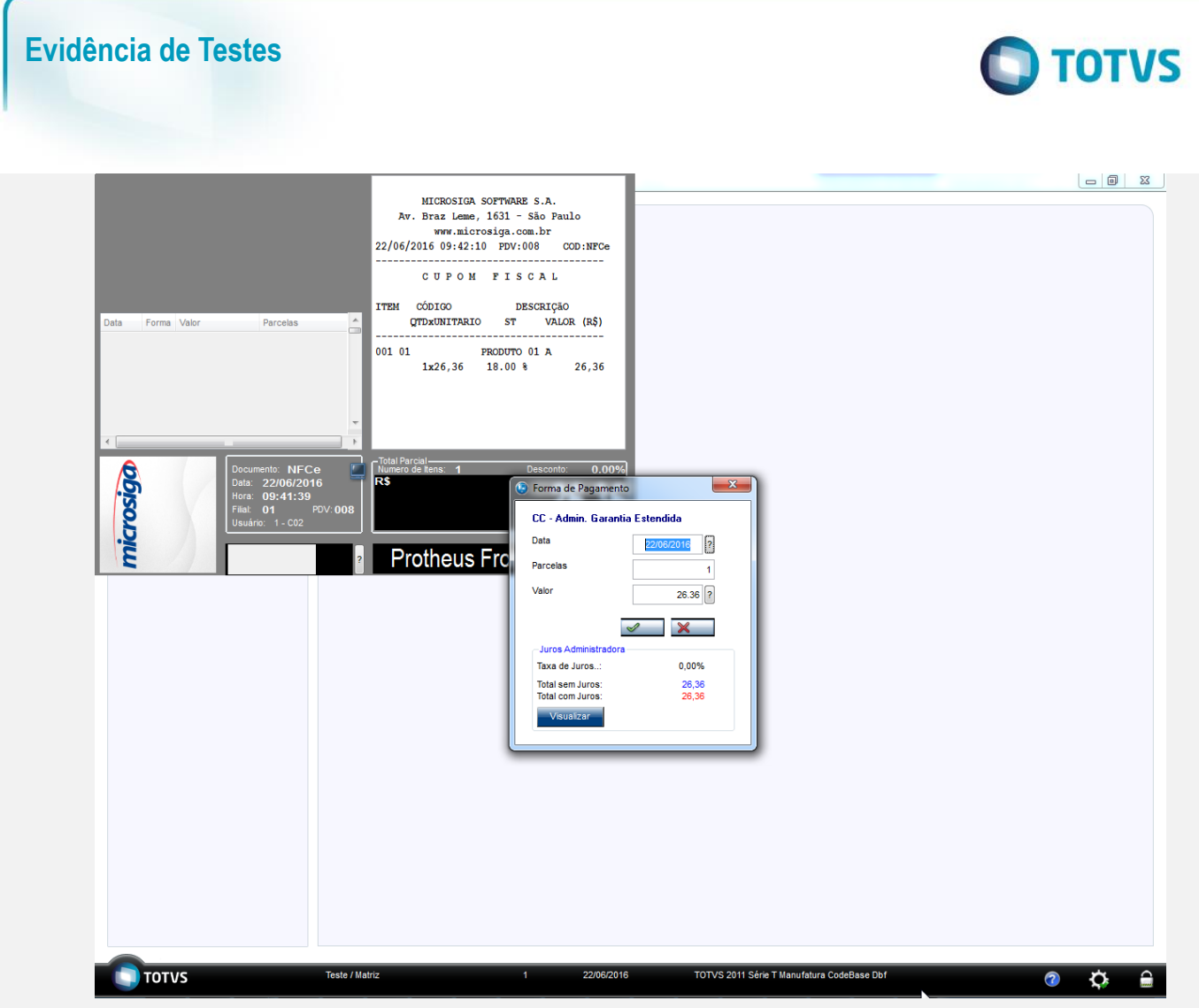

2. Confirme a transação TEF.

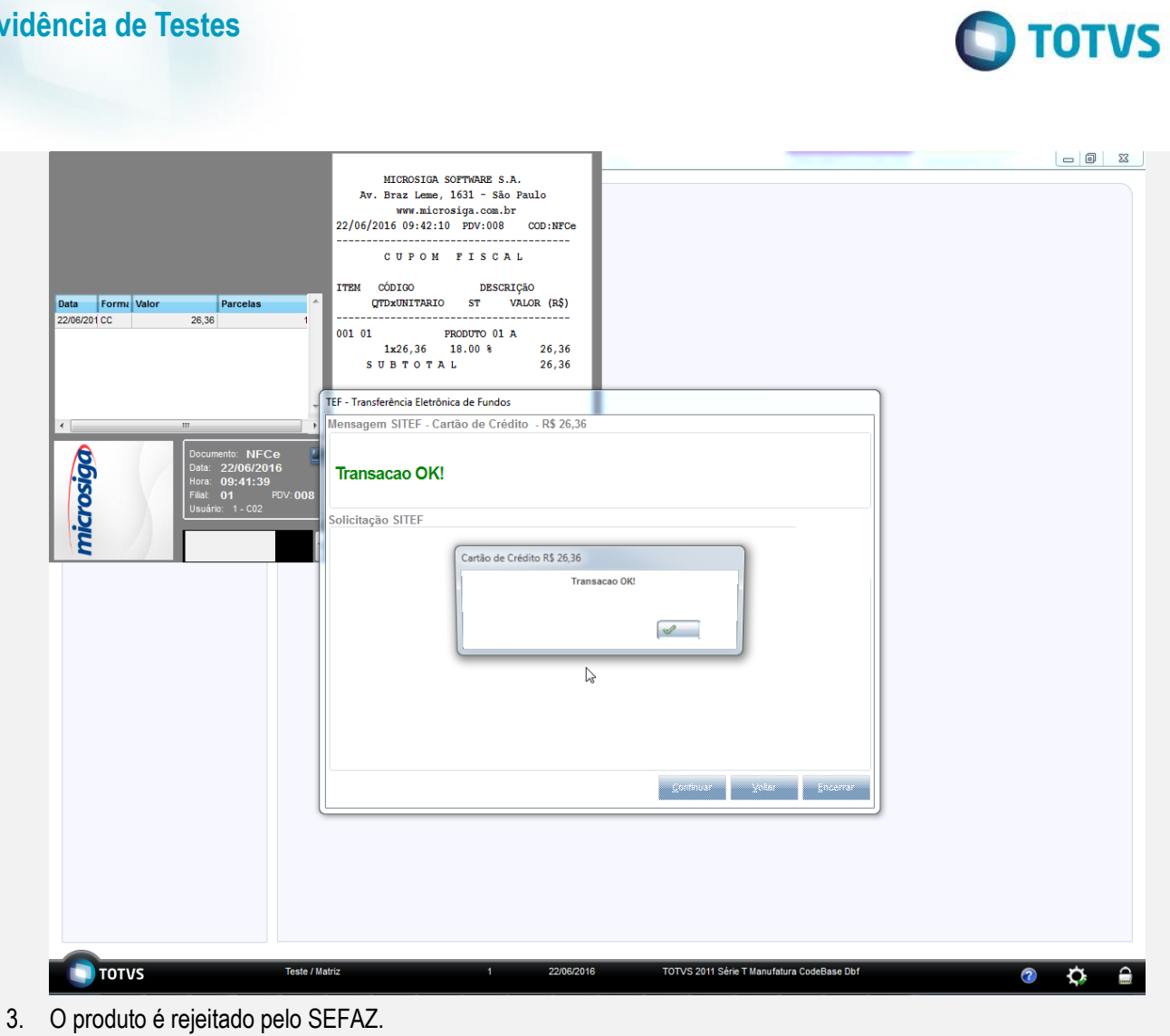

**Evidência de Testes**

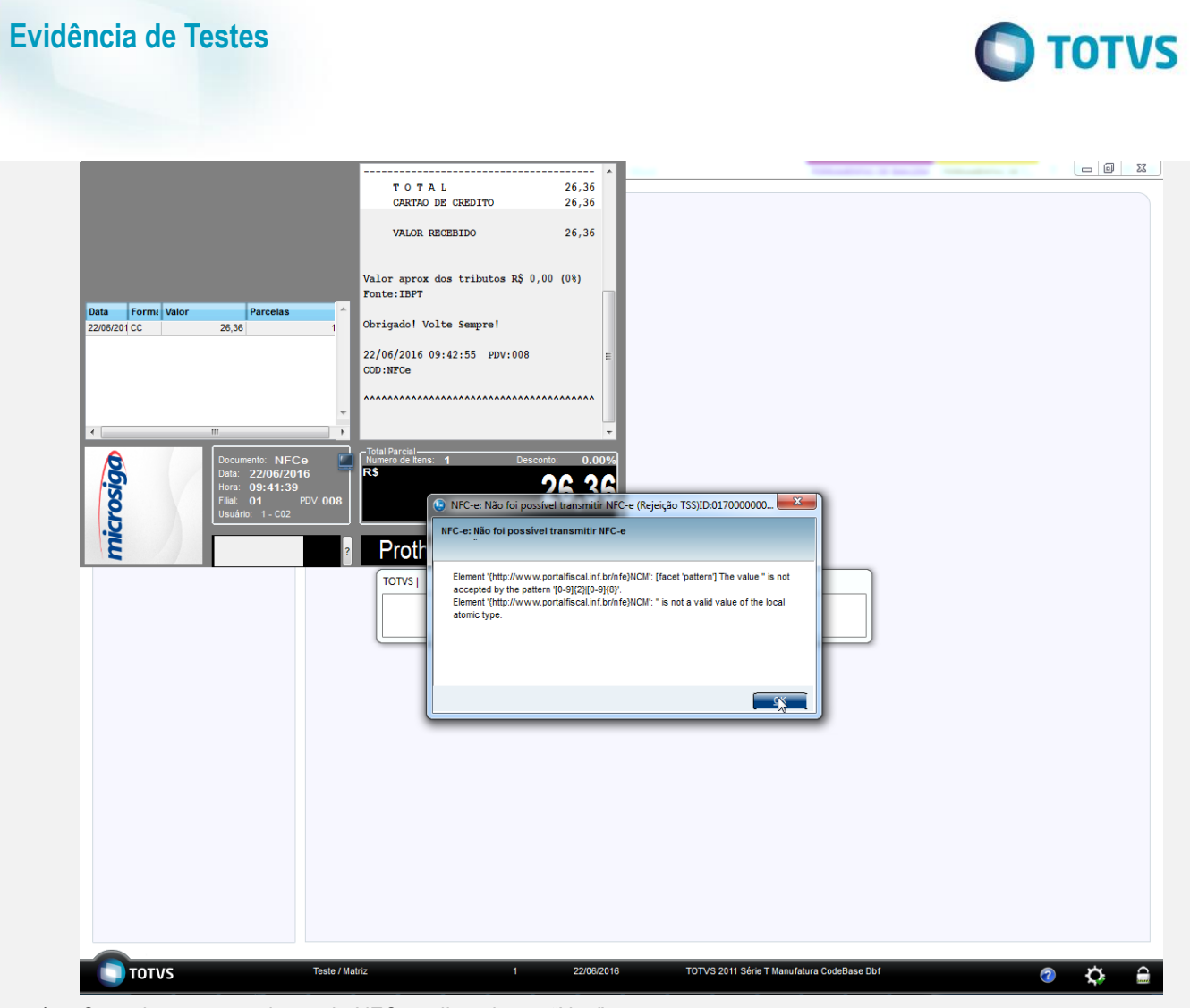

4. Cancele a retransmissão da NFC-e, clicando em "Não".

- 5. É impresso o comprovante de cancelamento do TEF.
	- Importante: Não é apresentada a tela de cancelamento do TEF pois a operação não havia sido confirmada, desta forma foi necessário apenas o cancelamento da transação realizada.

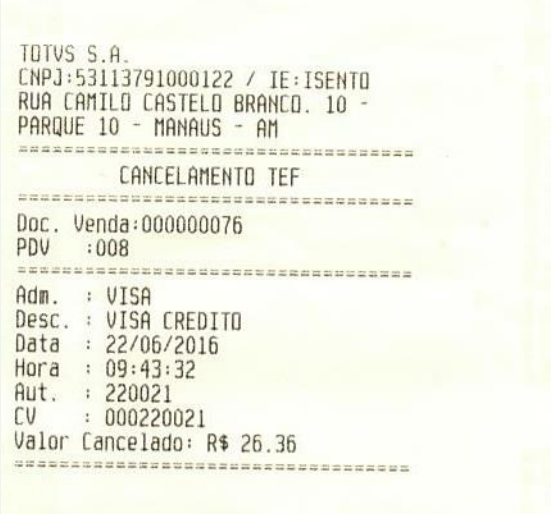

6. A venda é cancelada.

Este documento é de propriedade da TOTVS. Todos os direitos reservados. ©

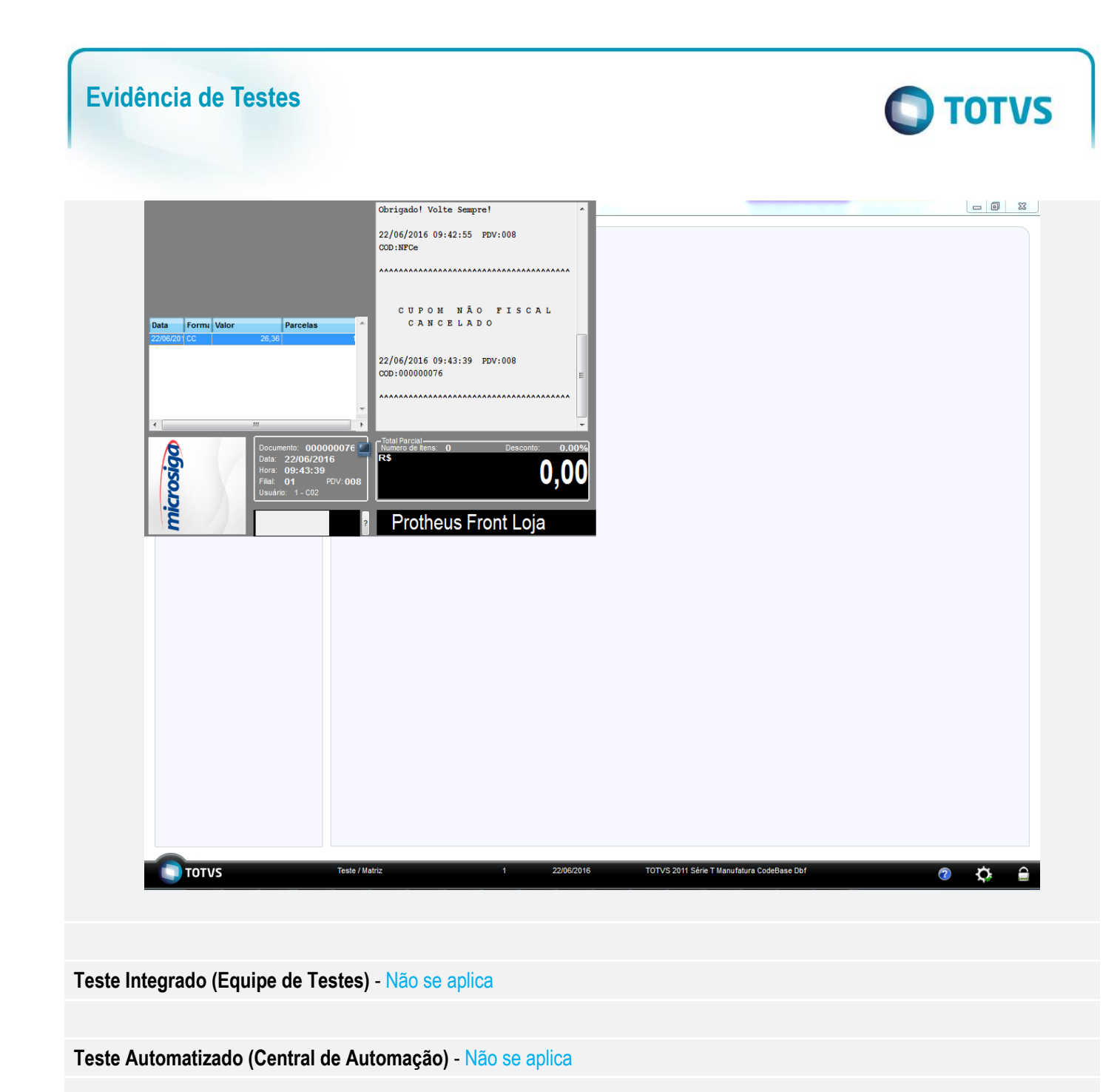

**Dicionário de Dados (Codificação)** - Não se aplica